# **ИНСТРУКЦИЯ**

## по использованию компьютерной программы «Структурно-параметрическое прогнозирование ресурсопотребления (электропотребления) организации»

Представляем программу «Структурно-параметрическое прогнозирование ресурсопотребления (электропотребления) организации», которую предлагается использовать в учебном процессе, научных исследованиях и практической деятельности. Под организацией понимается совокупность объектов, функционирующих в единой системе управления и всестороннего обеспечения, которые для решения задач повседневной деятельности расходуют различные виды ресурсов. Как правило, объект характеризуется собственной подсистемой управления в лице начальника или ответственного за учет лица, а также наличием приборов учета расходуемых ресурсов. В качестве примера в программе используется реальная база данных по электропотреблению, которое измеряется в киловатт-часах за временной интервал (кВт·ч\Т). В данном случае реализуется долгосрочное прогнозирование и в качестве временного интервала рассматривается год.

### 1. Характеристика исходных данных

Данные по ресурсопотреблению необходимо сохранять либо в формате Excel, либо в текстовом файле. Первичные данные должны:

- быть полными и действительными (не иметь пропусков и нулей);
- если для фиксации данных используется формат «\*.txt», то содержать значения, разделенные табуляцией;
- представлять собой прямоугольную таблицу, в которой номер строки соответствует номеру объекта (точке учета), а номер столбца – номеру временного интервала (отсчета) (рис. 1).

В качестве примера предлагаются готовые файлы данных, которые имеются в комплекте программы (папка «exe luc») и называются следующим образом: «data.xlsx» и «data.txt». Кроме того, эти файлы могут использоваться в качестве образца при формировании своей базы данных.

|                | А       | B        | c       | D       | Ε       | F       |          | н       |         |         |
|----------------|---------|----------|---------|---------|---------|---------|----------|---------|---------|---------|
| 1              | 1474100 | 1351000  | 1161900 | 1627900 | 1624000 | 1829480 | 726450   | 1758230 | 1756080 | 1746500 |
| $\overline{2}$ | 1613500 | 1614300  | 1304400 | 1530000 | 1617320 | 1747550 | /1810410 | 1795120 | 2005074 | 1932600 |
| з              | 441350  | 349400   | 397100  | 410100  | 41      | Отсчёты |          | 435310  | 459097  | 454103  |
| 4              | 578400  | 402500   | 327400  | 343900  | 35      | времени |          | 305780  | 279645  | 299500  |
| 5              | 29500   | 27707    | 30437   | 32584   |         |         |          | 33489   | 36495   | 34578   |
| 6              | 366310  | 319080   | 285250  | 246063  | 232331  | 185601  | 180307   | 169076  | 150021  | 143805  |
| 7              | 3113300 | 3127100  | 3128700 | 3202100 | 3189600 | 3128700 | 3202100  | 3189600 | 3196181 | 3943000 |
| 8              | 1630540 | 1061060  | 1062760 | 1102620 | 1187490 | 1062760 | 1102620  | 1187490 | 1115368 | 1152900 |
| $9 -$          | 2930610 | Номера   |         | 3034000 | 2936300 | 2794300 | 3635140  | 3630100 | 4140079 | 4151900 |
| 10             | 52753   | объектов |         | 150146  | 134852  | 125863  | 92582    | 82061   | 91099   | 90407   |
| 11             | 119426  | 110317   | 109043  | 102095  | 90382   | 91436   | 84979    | 75133   | 70516   | 70216   |
| 12             | 107375  | 101753   | 93974   | 86951   | 84607   | 78260   | 74318    | 68943   | 66851   | 63392   |
| 13             | 213960  | 281380   | 298850  | 159948  | 151172  | 192530  | 173342   | 218160  | 272598  | 213880  |
| 14             | 250250  | 406900   | 460330  | 451640  | 418004  | 281450  | 303230   | 306210  | 307407  | 310350  |
| 15             | 346170  | 359000   | 311010  | 289830  | 261456  | 296670  | 301654   | 305990  | 317240  | 317350  |
| 16             | 138674  | 188024   | 173040  | 200785  | 117922  | 97446   | 117673   | 99976   | 89521   | 76326   |

Рис. 1. Фрагмент исходных данных в формате Excel

## **2. Запуск программы**

В распоряжении пользователя имеется предварительно скомпилированный файл «forec.exe», который можно без установки в системе просто запустить на компьютере двойным щелчком мыши.

## **3. Построение прогноза**

После запуска программы открывается стартовое окно (рис. 2).

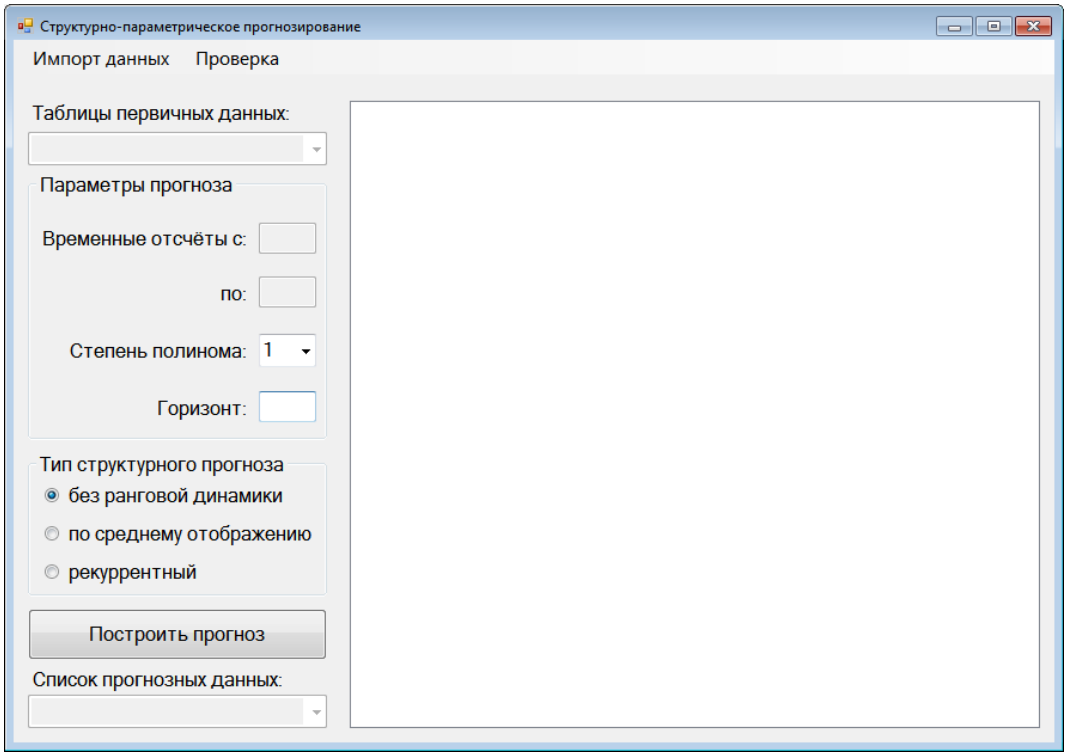

Рис. 2. Стартовое окно программы

Нажав в строке меню по кнопке «Импорт данных», пользователь раскрывает список, в котором устанавливается формат импортируемых данных (рис. 3). Далее в открывшемся диалоговом окне выбирается путь и один из файлов с данными по ресурсопотреблению (рис. 4).

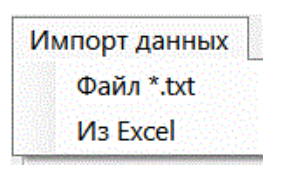

Рис. 3. Установка формата импортируемых данных

| <b>в</b> Открыть                                        |                          |                                         |                  |                   | $\mathbf{x}$ |  |  |  |  |  |  |
|---------------------------------------------------------|--------------------------|-----------------------------------------|------------------|-------------------|--------------|--|--|--|--|--|--|
|                                                         |                          | « StructParamForecast > bin > Debug >   | $+$<br>۰I        | Поиск: Debug      | م            |  |  |  |  |  |  |
| 988 ▼<br>$\circledcirc$<br>Упорядочить ▼<br>Новая папка |                          |                                         |                  |                   |              |  |  |  |  |  |  |
| В. Загрузки                                             |                          | Имя                                     | Дата изменения   | Тип               | Разм         |  |  |  |  |  |  |
| Недавние места                                          |                          | app.publish                             | 07.09.2023 14:12 | Папка с файлами   |              |  |  |  |  |  |  |
| Рабочий стол                                            |                          | data                                    | 11.10.2022 21:13 | Текстовый докум   |              |  |  |  |  |  |  |
| Библиотеки                                              |                          | <b>E</b> data                           | 19.08.2023 15:02 | Лист Microsoft Ex |              |  |  |  |  |  |  |
| Видео                                                   |                          | <b>StructParamForecast</b>              | 08.12.2022 20:31 | Манифест развер   |              |  |  |  |  |  |  |
|                                                         |                          | StructParamForecast.exe                 | 08.10.2022 17:08 | Файл "CONFIG"     |              |  |  |  |  |  |  |
| Документы                                               | Ξ                        | StructParamForecast.exe.manifest        | 08.12.2022 20:31 | Файл "MANIFEST"   |              |  |  |  |  |  |  |
| Изображения<br>A <sup>I</sup> Музыка                    |                          | <b>StructParamForecast</b><br>л         | 08.12.2022 20:31 | Program Debug D   |              |  |  |  |  |  |  |
|                                                         |                          | StructParamForecast.vshost              | 08.12.2022 19:55 | Манифест развер   |              |  |  |  |  |  |  |
|                                                         |                          | StructParamForecast.vshost.exe          | 08.10.2022 17:08 | Файл "CONFIG"     |              |  |  |  |  |  |  |
| Компьютер<br>Windows 7 (C:)                             |                          | StructParamForecast.vshost.exe.manifest | 08.12.2022 19:55 | Файл "MANIFEST"   |              |  |  |  |  |  |  |
| <b>Покальный диск</b>                                   |                          |                                         |                  |                   |              |  |  |  |  |  |  |
|                                                         | $\overline{4}$           | m.                                      |                  |                   |              |  |  |  |  |  |  |
|                                                         | $\overline{\phantom{a}}$ |                                         |                  |                   |              |  |  |  |  |  |  |
|                                                         |                          | Имя файла: data                         |                  |                   |              |  |  |  |  |  |  |
|                                                         |                          |                                         | Открыть          | Отмена            | zi           |  |  |  |  |  |  |

Рис. 4. Выбор файла с данными

После импорта данных из соответствующего файла область данных заполняется значениями по ресурсопотреблению (рис. 5).

| Проверка<br>Импорт данных |           |                                      |           |           |                                 |                |           |                     |             |       |
|---------------------------|-----------|--------------------------------------|-----------|-----------|---------------------------------|----------------|-----------|---------------------|-------------|-------|
|                           |           | Таблица исходных данных (первичные). |           |           |                                 |                |           |                     |             |       |
| Таблицы первичных данных: | Объ.      | t.                                   | $t_{z}$   | t.        | t                               | t.             | t.        | t.                  | ۰t۰         |       |
| Таблица исходных данных   | $\vert$ 1 | 1474                                 | 1351      |           | $1161$ 1627 1624 1829 1726 1758 |                |           |                     |             |       |
| Параметры прогноза        | 2         | 1613                                 | 1614      | 1304      | 1530                            | $1617$ 1747    |           |                     | 1810 1795   |       |
|                           | 3         | 4413                                 | 3494      | 3971      | 4101.                           |                |           | 4107 4113 4285      | 4353        |       |
| Временные отсчёты с:      | 4         | 5784                                 | 4025      | 3274      | 3439                            |                | 3509 3423 | 3557                | 3057        | 2     |
|                           | 5         | 29500                                | 27707     | 30437     | 32584                           | 31889          | 32899     | 34920               | 33489       | з     |
| no:                       | 6         | 3663                                 | 3190      | 2852      | 2460                            | 2323           | 1856      | 1803                | 1690        |       |
|                           | 7         | 3113                                 | 3127      | 3128      | 3202                            | 3189           | 3128      | 3202                | 3189        |       |
| Степень полинома:         | 8         | 1630                                 | 1061      | 1062      | 1102.                           | 1187           | 1062      | 1102                | 1187        |       |
|                           | 9         | 2930                                 | 3454      | 3163      | 3034                            | 2936           | 2794      | 3635                | 3630        |       |
| Горизонт:                 | 10        | 52753                                | 36990     | 79806     |                                 | 1501 1348 1258 |           | 92582               | 82061       | q     |
|                           | 11        | 1194                                 | 1103      | 1090      | 1020                            | 90382          | 91436     | 84979               | 75133       |       |
| Тип структурного прогноза | 12        | 1073                                 | 1017      | 93974     | 86951                           | 84607          | 78260     | 74318               | 68943       | 6     |
| • без ранговой динамики   | 13        | 2139                                 |           | 2813 2988 | 1599                            | 1511 1925      |           |                     | 1733 2181 2 |       |
| по среднему отображению   | 14        | 2502                                 | 4069      | 4603      | 4516                            |                |           | 4180 2814 3032 3062 |             | 3     |
|                           | 15        | 3461                                 | 3590      | 3110      | 2898                            | 2614           | 2966      | 3016                | 3059        |       |
| рекуррентный              | 16        | 1386                                 | 1880      | 1730      | 2007                            | 1179           | 97446     | 1176                | 99976       | 8     |
|                           | 17        | 2523                                 | 2273      | 2196      | 3321                            | 38063282       |           | 2829                | 3331        |       |
| Построить прогноз         | 18        | 1554                                 | 1462      | 1295      | 79684                           | 65267          | 1025      | 42241               | 11709       |       |
|                           | 19        | 1514                                 | 1678      | 1388      | 1373                            | 1449           | 1536      | 1664                | 1514        | п.    |
| Список прогнозных данных: | 20        |                                      | 2342 2204 |           | 2148.2152.                      |                |           | 2090 2101 2014 2003 |             | $2 -$ |

Рис. 5. Область данных с импортированными значениями

Выбирая в выпадающем списке «Таблицы первичных данных», пользователь может просмотреть различные данные, необходимые для реализации структурно-параметрического прогнозирования (рис. 6).

| Импорт данных<br>Проверка                                      |            |       |         |           |                                      |                     |       |             |                  |                |
|----------------------------------------------------------------|------------|-------|---------|-----------|--------------------------------------|---------------------|-------|-------------|------------------|----------------|
|                                                                |            |       |         |           | Таблица исходных данных (первичные). |                     |       |             |                  |                |
| Таблицы первичных данных:                                      | <b>Объ</b> | đ.    | $t_{z}$ | tr        | t                                    | $t_{s}$             | t.    | t.          | t.               |                |
| Таблица исходных данных<br>$\bullet$                           | 1          | 1474  | 1351    | 1161      | 1627                                 | 1624                | 1829  |             | 1726 1758        | ı.             |
| Таблица исходных данных                                        | 2          | 1613  | 1614    | 1304      | 1530                                 | 1617                |       |             | 1747 1810 1795 2 |                |
| Таблица ранговых параметриче                                   | 3          | 4413  |         | 3494 3971 | 4101.                                | 4107                | 4113  |             | 4285 4353        |                |
| Таблица ранговых отображений                                   | 4          | 5784  | 4025    | 3274      | 3439                                 | 3509                | 3423  | 3557        | 3057             |                |
| Таблица назначений по ранговы                                  | 5          | 29500 | 27707   | 30437     | 32584                                | 31889               | 32899 | 34920       | 33489            |                |
| Таблица сдвиговых отображени <br>Таблица назначений по сдвигов | 6          | 3663  | 3190    | 2852      | 2460                                 | 2323                | 1856  | 1803        | 1690             | 11             |
|                                                                | 7          | 3113  | 3127    | 3128      | 3202                                 | 3189.               | 3128  | 3202        | 3189 3           |                |
| Степень полинома:                                              | 8          | 1630  |         | 1061 1062 | 1102                                 | 1187                | 1062  | $1102$ 1187 |                  | ı              |
|                                                                | 9          | 2930  | 3454    | 3163      | 3034                                 | 2936                | 2794  | 3635        | 3630             | $\overline{4}$ |
| Горизонт:                                                      | 10         | 52753 | 36990   | 79806     | 1501                                 | 1348                | 1258  | 92582       | 82061            | 9              |
|                                                                | 11         | 1194  | 1103    | 1090      | 1020                                 | 90382               | 91436 | 84979       | 75133            | 7              |
| Тип структурного прогноза                                      | 12         | 1073  | 1017    | 93974     | 86951                                | 84607               | 78260 | 74318       | 68943            | 6              |
| • без ранговой динамики                                        | 13         | 2139  | 2813    | 2988      | 1599                                 | 1511                | 1925  | 1733        | 2181             | 2              |
|                                                                | 14         | 2502  | 4069    | 4603      | 4516                                 | 4180                | 2814  | 3032        | 3062             |                |
| по среднему отображению<br>$\circ$                             | 15         | 3461  | 3590    |           | 3110 2898                            | 2614                | 2966. |             | 3016 3059        | з              |
| рекуррентный                                                   | 16         | 1386  | 1880    | 1730      | 2007                                 | 1179                | 97446 | 1176        | 99976            | 8              |
|                                                                | 17         | 2523. | 2273    | 2196      | 3321                                 | 3806                | 3282. | 2829        | 3331             | з              |
| Построить прогноз                                              | 18         | 1554  | 1462    | 1295      | 79684                                | 65267               | 1025  | 42241       | 11709            | 2              |
|                                                                | 19         | 1514  |         | 1678 1388 |                                      | 1373 1449 1536 1664 |       |             | 1514             | L.             |
| Список прогнозных данных:                                      | 20         | 2342  | 2204    |           | 2148 2152                            | 2090                | 2101  |             | 2014.2003.2      |                |

Рис. 6. Выбор таблицы первичных данных

Нажав по области данных правой кнопкой мыши, пользователь вызывает контекстное меню, включающее следующие пункты (рис. 7):

- «Сохранить в текстовый файл» по нажатию данные, отображенные в области данных, сохраняются в текстовый файл;
- «Сохранить в файл Excel» по нажатию данные, отображенные в области данных, сохраняются в файл формата Excel;
- «В отдельное окно» по нажатию данные, отображенные в области данных, выводятся в отдельное окно;
- «Справка» по нажатию в сообщении выводится разнообразная справочная информация об отображенных данных.

| Импорт данных<br>Проверка                 |   | Таблица исходных данных (первичные). |                            |           |                  |                            |       |                                         |           |       |
|-------------------------------------------|---|--------------------------------------|----------------------------|-----------|------------------|----------------------------|-------|-----------------------------------------|-----------|-------|
| Таблицы первичных данных:                 |   | t.                                   | tr                         | t.        | $t_{s}$          | t.                         | t     | t.                                      | t,        | tar   |
| Таблица исходных данных                   | ۰ |                                      |                            |           |                  |                            |       | 1351 1161 1627 1624 1829 1726 1758 1756 |           | 1746  |
| Параметры прогноза                        |   | 1614                                 | $1304$ 1530 1617 1747 1810 |           |                  |                            |       |                                         | 1795 2005 | 1932  |
|                                           |   | 3494                                 | 3971                       | 4101      |                  | 4107 4113 4285             |       |                                         | 4353 4590 | 4541  |
| Временные отсчёты с:<br>$\overline{4}$    |   | 4025                                 | 3274                       | 3439      | 3509             | 3423                       | 3557  | 3057                                    | 2796      | 2995  |
|                                           | O | 27707                                | 30437                      | 32584     | 31889            | 32899                      | 34920 | 33489                                   | 36495     | 34578 |
| 10<br>no:                                 |   | 3190                                 | 2852                       | 2460      |                  | 2323 1856 1803             |       | 1690                                    | 1500 1438 |       |
|                                           |   | 3127                                 | 3128                       | 3202      |                  | 3189 3128 3202             |       |                                         | 3189 3196 | 3943  |
| Степень полинома:                         |   | 1061                                 | 1062                       | 1102      |                  | 1187 1062 1102             |       | 1187                                    | 1115      | 1152  |
|                                           |   | 3454                                 | 3163 303                   |           |                  | Сохранить в текстовый файл |       |                                         | 30 4140   | 4151  |
| Горизонт:                                 | 3 | 36990                                | 79806                      | 150       |                  | Сохранить в файл Excel     |       | 1061                                    | 91099     | 90407 |
|                                           |   | 1103                                 | $1090$ 102                 |           | В отдельное окно |                            |       | 133                                     | 70516     | 70216 |
| Тип структурного прогноза                 |   | 1017                                 | 93974                      | 869       | Справка          |                            |       | 943                                     | 66851     | 63392 |
| • без ранговой динамики                   |   | 2813.                                | 2988                       | 1599      | 1511             | 1925. 1733.                |       | 2181 2725                               |           | 2138  |
|                                           |   | 4069                                 | 4603                       |           |                  | 4516 4180 2814             | 3032  |                                         | 3062 3074 | 3103  |
| по среднему отображению<br>$\circledcirc$ |   | 3590                                 |                            |           |                  | 3110 2898 2614 2966 3016   |       |                                         | 3059 3172 | 3173  |
| рекуррентный<br>$\circ$                   |   | 1880                                 |                            | 1730 2007 | 1179 97446       |                            | 1176  | 99976                                   | 89521     | 76326 |
|                                           |   | 2273                                 | 2196                       | 3321      | 3806.            | 3282                       | 2829  |                                         | 3331 3732 | 3409  |
| Построить прогноз                         |   | 1462                                 | 1295                       | 79684     | 65267            | 1025                       | 42241 | 11709                                   | 29741     | 10681 |
|                                           |   | 1678                                 | 1388                       |           |                  |                            |       | 1373 1449 1536 1664 1514                | 1523      | 1509  |
| Список прогнозных данных:                 |   |                                      |                            |           |                  |                            |       | 2204 2148 2152 2090 2101 2014 2003 2033 |           | 2009  |

Рис. 7. Контекстное меню области данных

Для подготовки к прогнозированию пользователь, нажимая левой кнопкой мыши по заголовкам столбцов области данных, устанавливает начальный и конечный отсчеты времени, определяющие границы выборки данных, используемой для прогнозирования (рис. 8). Для корректной работы следует сначала выделить более ранний отсчет, затем более поздний.

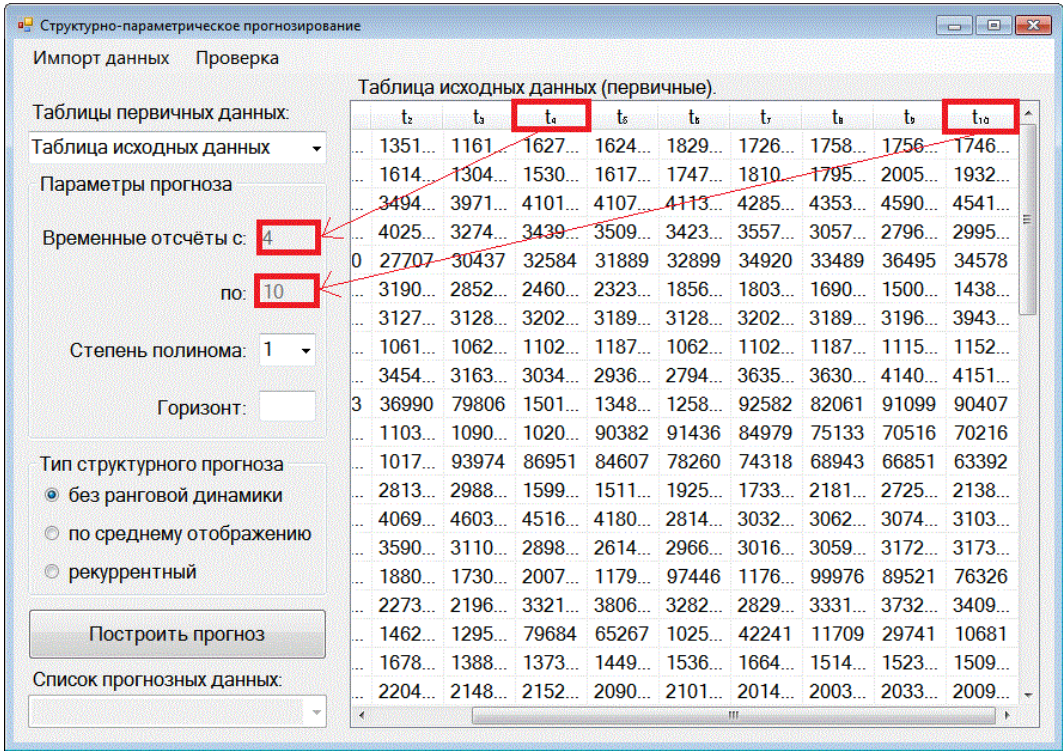

## Рис. 8. Выделение выборки данных, используемой для подготовки к прогнозированию

На следующем шаге выбирается степень полинома. Степень полинома влияет на вид аналитической зависимости между выборками данных в модели прогнозирования. Чем выше степень полинома, тем лучше описываются текущие данные. Однако, при построении прогноза, модели с более высокими степенями могут давать менее точные результаты из-за эффекта переобучения. В конечном итоге, выбор степени полинома определяется природой исходных данных и опытом пользователя. Далее пользователь устанавливает горизонт прогнозирования (рис. 9).

| Импорт данных<br>Проверка               |   |                                      |       |       |                      |       |                          |                                                  |                               |       |
|-----------------------------------------|---|--------------------------------------|-------|-------|----------------------|-------|--------------------------|--------------------------------------------------|-------------------------------|-------|
|                                         |   | Таблица исходных данных (первичные). |       |       |                      |       |                          |                                                  |                               |       |
| Таблицы первичных данных:               |   | $\ddagger$                           | đх    | ta    | t.                   | t.    | t.                       | t.                                               | đφ                            | ta:   |
| Таблица исходных данных                 |   | 1351                                 | 1161  |       |                      |       |                          | $1627$ $1624$ $1829$ $1726$ $1758$ $1756$ $1746$ |                               |       |
| Параметры прогноза                      |   | 1614                                 | 1304  | 1530  |                      |       |                          | 1617 1747 1810 1795 2005 1932                    |                               |       |
|                                         |   | 3494                                 | 3971. | 4101  |                      |       |                          | 4107 4113 4285 4353 4590                         |                               | 4541  |
| Временные отсчёты с:<br> 4              |   | 4025                                 | 3274  |       |                      |       |                          | 3439 3509 3423 3557 3057 2796 2995               |                               |       |
|                                         | o | 27707                                | 30437 | 32584 | 31889                | 32899 | 34920                    | 33489                                            | 36495                         | 34578 |
| 10<br>$\overline{p}$                    |   | 3190                                 | 2852  | 2460  |                      |       |                          | 2323 1856 1803 1690 1500 1438                    |                               |       |
|                                         |   | 3127                                 | 3128  | 3202  |                      |       | 3189 3128 3202           |                                                  | 3189 3196                     | 3943  |
| Степень полинома: 2                     |   | 1061                                 | 1062  |       |                      |       | 1102 1187 1062 1102 1187 |                                                  | 1115 1152                     |       |
|                                         |   | 3454                                 | 3163  |       |                      |       |                          | 3034 2936 2794 3635 3630 4140 4151               |                               |       |
| Горизонт: 5                             | 3 | 36990                                | 79806 |       | 1501 1348 1258 92582 |       |                          | 82061                                            | 91099                         | 90407 |
|                                         |   | 1103                                 | 1090  | 1020  | 90382                | 91436 | 84979                    | 75133                                            | 70516                         | 70216 |
| Тип структурного прогноза               |   | 1017                                 | 93974 | 86951 | 84607                | 78260 | 74318                    | 68943                                            | 66851                         | 63392 |
| без ранговой динамики<br>$\circledcirc$ |   | 2813                                 | 2988  | 1599  |                      |       |                          | 1511 1925 1733 2181 2725 2138                    |                               |       |
|                                         |   | 4069.                                | 4603  |       |                      |       |                          | 4516 4180 2814 3032 3062 3074 3103               |                               |       |
| по среднему отображению                 |   | 3590                                 | 3110  |       |                      |       |                          | 2898 2614 2966 3016 3059 3172                    |                               | 3173  |
| • рекуррентный                          |   | 1880                                 | 1730  | 2007  | 1179 97446           |       | 1176                     | 99976                                            | 89521                         | 76326 |
|                                         |   | 2273                                 | 2196  | 3321  | 3806                 | 3282  | 2829                     | 3331                                             | 3732                          | 3409  |
| Построить прогноз                       |   | 1462                                 | 1295  | 79684 | 65267                |       | 1025 42241               | 11709                                            | 29741                         | 10681 |
|                                         |   | 1678                                 | 1388  |       |                      |       |                          | 1373 1449 1536 1664 1514 1523 1509               |                               |       |
| Список прогнозных данных:               |   | 2204                                 | 2148  |       |                      |       |                          |                                                  | 2152 2090 2101 2014 2003 2033 | 2009  |

Рис. 9. Установка степени полинома и горизонта прогнозирования

На последнем шаге устанавливается тип прогноза (рис. 10). Структурный прогноз «без ранговой динамики» основан на гипотезе о том, что объекты по величине ресурсопотребления не изменяют своего положения (ранга) в системе. Структурный прогноз «по среднему отображению» основан на гипотезе о том, что объекты системы по величине ресурсопотребления занимают некоторое наиболее вероятное положение (ранг). Структурный прогноз «рекуррентный» основан на гипотезе о том, что изменение положения (ранга) объекта в системе предопределено закономерностями его изменения в прошлом. Выбор типа структурного прогноза определяется свойствами системы, а также силой происходящих в ней структурных изменений, обуславливающих ранговую динамику объектов.

По нажатию на кнопку «Построить прогноз» строится прогноз с установленными пользователем настройками (рис. 10). Выбрав в выпадающем списке «Список прогнозных данных» наименование таблицы прогнозных данных (рис. 10), пользователь задает таблицу, которая отобразится в области данных. При необходимости с использованием команд контекстного меню области данных (рис. 7) просматриваемая прогнозная таблица может быть сохранена в выбранном пользователем формате.

| Проверка<br>Импорт данных |                   |                              |                          |                     |                |              |  |
|---------------------------|-------------------|------------------------------|--------------------------|---------------------|----------------|--------------|--|
|                           |                   | Таблица данных (прогнозные). |                          |                     |                |              |  |
| Таблицы первичных данных: | Объект            | t.                           | $t_{\rm z}$              | ts                  | t.             | $\mathbf{t}$ |  |
| Таблица исходных данных   | $\vert$ 1 $\vert$ | 2992.                        | 2989                     | 2987.               |                | 2984 2982    |  |
| Параметры прогноза        | 2                 |                              | 4543 4545 4547 4549 4551 |                     |                |              |  |
|                           | 3                 |                              | 4078 4223 4379 4548 4731 |                     |                |              |  |
| Временные отсчёты с: 4    | 4                 |                              | 6334 6329 6323 6318 6313 |                     |                |              |  |
|                           | 5                 | 2599                         | 2607                     |                     | 2615 2623 2632 |              |  |
| 10<br>ПO:                 | 6                 |                              | 2006 2003 2000 1997 1994 |                     |                |              |  |
|                           | 7                 | 1960                         | 1990                     | 2020                |                | 2051 2083    |  |
| Степень полинома: 2       | 8                 | 3462                         | 3467                     | 3472                |                | 3477 3481    |  |
|                           | 9                 |                              | 1768 1791 1815 1840 1865 |                     |                |              |  |
| Горизонт: 5               | 10                |                              | 5136 5135 5134 5133 5132 |                     |                |              |  |
|                           | 11.               | 1042                         |                          | 1041 1039 1038 1036 |                |              |  |
| Тип структурного прогноза | 12                | 4831.                        |                          | 4834 4838           |                | 4841 4845    |  |
| • без ранговой динамики   | 1ß                |                              | 2135 2132                |                     | 2129 2126 2123 |              |  |
| по среднему отображению   | 14                |                              | 7014 7007 7000 6992 6985 |                     |                |              |  |
|                           | 45                |                              | 9027 9014                | 9001                |                | 8989 8976    |  |
| <b>• рекуррентный</b>     | 16                | 5641                         | 5638                     | 5635                |                | 5632 5629    |  |
|                           | 17                | 4302                         | 4465                     | 4641                | 4831           | 5039         |  |
| Построить прогноз         | 18                | 7262                         | 7420                     | 7577                |                | 7733 7888    |  |
|                           | 19                | 3408                         | 3406                     | 3404                |                | 3402 3401    |  |
| Список прогнозных данных: | 20                | 3101                         | 3098                     | 3096                |                | 3094 3091    |  |
| Таблица данных            | 21                | 4089                         | 4091                     | 4094                | 4096           | 4099         |  |

Рис. 10. Установка степени полинома и горизонта прогнозирования

### **4. Проверка прогноза**

Проверка в программе проводится с целью оценки влияния на качество прогноза различных установленных пользователем параметров:

 исследование влияния глубины используемой базы данных по электропотреблению на качественные характеристики получаемого прогноза;

 исследование влияния применяемого метода прогнозирования электропотребления на качественные характеристики получаемого прогноза;

 исследование степени снижения качественных характеристик получаемого прогноза электропотребления по мере наращивания горизонта.

Для проведения проверки рассматриваемые данные по ресурсопотреблению делятся на обучающие, контрольные и прогнозные. Обучающие данные предназначены для построения модели прогнозирования. Контрольные данные предназначены для проверки полученного прогноза. Переход в окно для проверки прогноза осуществляется путем выбора в строке меню пункта «Проверка» далее «СП прогноз» (рис. 11).

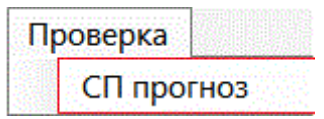

Рис. 11. Вызов окна проверки прогноза

В открывшемся окне программы в области данных отображаются загруженные первичные данные по ресурсопотреблению (рис. 12).

| <b>в.</b> Проверка прогноза                          |     |       |                |                 |                |                       |                               |       |       |                                                              |       | $\overline{\phantom{a}}$<br>$-x$ |
|------------------------------------------------------|-----|-------|----------------|-----------------|----------------|-----------------------|-------------------------------|-------|-------|--------------------------------------------------------------|-------|----------------------------------|
| Обучающая выборка:                                   |     |       |                |                 |                |                       |                               |       |       |                                                              |       |                                  |
|                                                      |     |       |                |                 |                |                       |                               |       |       |                                                              |       |                                  |
| ПO:<br>C.                                            | Объ | t.    | t <sub>2</sub> | t               | t              | $t_{s}$               | t                             | t,    | t     | t,                                                           | tio   |                                  |
| Контрольная выборка на:                              | 1   | 1474  | 1351           |                 | 1161 1627 1624 |                       | 1829                          | 1726  | 1758  | 1756 1746                                                    |       |                                  |
| отсчётов вперёд.                                     | 2   | 1613  |                |                 |                |                       |                               |       |       | 1614 1304 1530 1617 1747 1810 1795 2005 1932                 |       |                                  |
|                                                      | 3   | 4413  | 3494           |                 |                |                       |                               |       |       | 3971 4101 4107 4113 4285 4353 4590 4541                      |       |                                  |
| Разделить данные                                     | 4   | 5784  | 4025           | 3274            | 3439.          | 3509                  | 3423                          | 3557  | 3057  | 2796                                                         | 2995  |                                  |
|                                                      | 5   | 29500 | 27707          | 30437           | 32584          | 31889                 | 32899                         | 34920 | 33489 | 36495                                                        | 34578 |                                  |
| -1<br>Степень полинома:                              | 6   |       | 3663 3190      |                 |                |                       |                               |       |       | 2852 2460 2323 1856 1803 1690 1500 1438                      |       |                                  |
|                                                      | 7   |       | 3113 3127      |                 |                |                       |                               |       |       | 3128 3202 3189 3128 3202 3189 3196                           | 3943  |                                  |
| Тип структурного прогноза                            | 8   | 1630  |                |                 |                |                       |                               |       |       | 1061   1062   1102   1187   1062   1102   1187   1115   1152 |       |                                  |
|                                                      | 9   | 2930  | 3454           | 3163            |                | 3034 2936             | 2794                          | 3635. |       | 3630 4140 4151                                               |       |                                  |
| • без ранговой динамики<br>© по среднему отображению | 10  | 52753 | 36990          | 79806           |                |                       | 1501 1348 1258 92582          |       | 82061 | 91099                                                        | 90407 |                                  |
|                                                      | 11  | 1194  | 1103           |                 |                | 1090 1020 90382 91436 |                               | 84979 | 75133 | 70516                                                        | 70216 |                                  |
|                                                      | 12  | 1073  | 1017           | 93974           | 86951          | 84607                 | 78260                         | 74318 | 68943 | 66851                                                        | 63392 |                                  |
| <b>• рекуррентный</b>                                | 13  | 2139  | 2813           |                 |                |                       | 2988 1599 1511 1925 1733 2181 |       |       | 2725 2138                                                    |       |                                  |
|                                                      | 14  | 2502  | 4069           |                 |                |                       |                               |       |       | 4603 4516 4180 2814 3032 3062 3074 3103                      |       |                                  |
|                                                      | 15  | 3461  | 3590           |                 |                | 3110 2898 2614        |                               |       |       | 2966 3016 3059 3172 3173                                     |       |                                  |
| Построить прогноз                                    | 16  | 1386  |                |                 |                | 1880 1730 2007 1179   | 97446                         | 1176  | 99976 | 89521                                                        | 76326 |                                  |
| Обучающие данные:                                    | 17  | 2523  | 2273           | 2196            | 3321           | 3806.                 | 3282                          | 2829. | 3331  | 3732                                                         | 3409  |                                  |
|                                                      | 18  | 1554  |                | 1462 1295 79684 |                | 65267                 | 1025 42241                    |       | 11709 | 29741                                                        | 10681 |                                  |
|                                                      | 19  | 1514  | 1678           |                 |                |                       |                               |       |       | 1388 1373 1449 1536 1664 1514 1523 1509                      |       |                                  |
| Контрольные данные:                                  | 20  | 2342  | 2204           |                 | 2148 2152      | 2090                  | 2101                          | 2014  | 2003  | 2033                                                         | 2009  |                                  |
|                                                      | 21  | 84866 | 83683          | 81757           | 80904          | 80709                 | 78312                         | 76257 | 76305 | 76453                                                        | 74321 |                                  |
|                                                      | 22  | 1133  | 1146           |                 |                |                       |                               |       |       | 1122 1107 1113 1099 1090 1074 1100 1073                      |       |                                  |
| Прогнозные данные:                                   | 23  | 1350  | 1367           |                 |                |                       |                               |       |       | 1357 1313 1305 1301 1317 1367 1366 1372                      |       |                                  |
|                                                      | 24  | 73942 | 77254          | 81635           | 85057          | 90630                 | 94492                         | 98418 |       | 1024 1091 1049                                               |       |                                  |
|                                                      | 25  | 1473  | 1333           | 1458            | 1498           | 1342                  | 1266                          | 1622  | 1490  | 1805                                                         | 1586  |                                  |
| Вывести ошибки                                       | 26  | 34968 | 34965          | 38340           | 39505          | 38879                 | 40173                         | 44566 | 45862 | 49405                                                        | 46757 |                                  |
|                                                      | 27  | 87639 | 93807          | 88457           | 87704          | 85754                 | 84463                         | 84814 | 79703 | 81936                                                        | 78843 |                                  |
| Сбросить параметры                                   | 28  | 56523 | 62902          | 49844           | 57508          | 83469                 | 47968                         | 44395 | 45807 | 61129                                                        | 51379 |                                  |

Рис. 12. Окно проверки прогноза

Сначала путем нажатия по заголовкам столбцов области данных выбираются начальный и конечный отсчеты времени, определяющие обучающую выборку данных (рис. 13). Затем устанавливается количество отсчетов, задающее глубину контрольной выборки данных, следующей после обучающей. После нажатия по кнопке «Разделить» из первичных данных выделяется обучающая и контрольная выборки, выполняется их первоначальная обработка, а названия соответствующих таблиц загружаются в выпадающие списки «Обучающие данные» и «Контрольные данные».

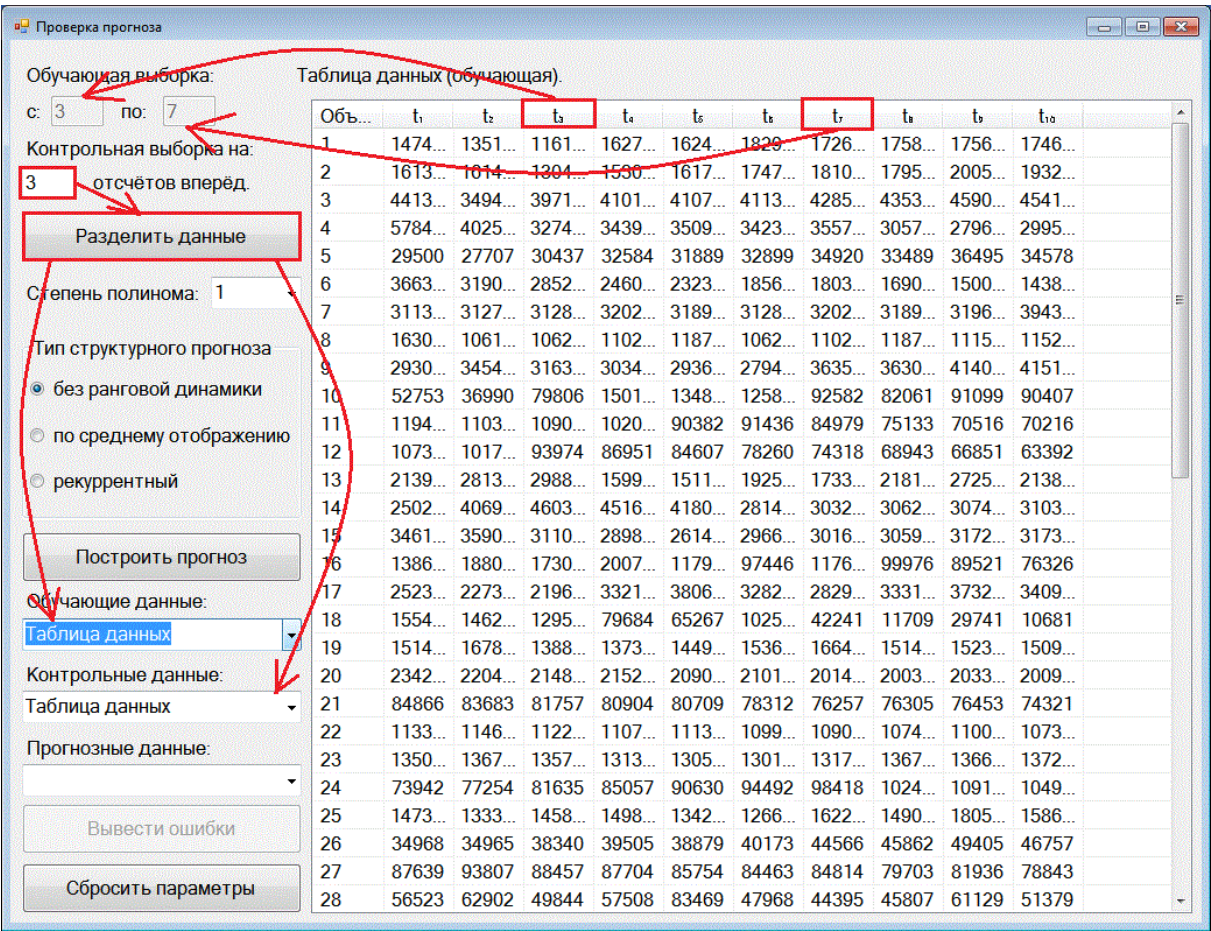

Рис. 13. Выделение обучающей и контрольной выборок (стрелки показывают последовательность действий)

Далее пользователь, устанавливая степень полинома и тип структурного прогноза, выполняет настройки модели прогнозирования и нажимает кнопку «Построить прогноз». После этого в выпадающий список «Прогнозные данные» загружаются прогнозные таблицы данных.

Для оценки качества настроенной модели прогнозирования необходимо нажать кнопку «Вывести ошибки», после чего откроется окно ошибок прогнозирования (рис. 14). В выпадающем списке пользователь может выбрать соответствующую таблицу ошибок, просмотреть ее в области данных, а при необходимости сохранить в формате Excel или «\*.txt», используя команды контекстного меню в области данных.

В выпадающем списке загружаются названия следующих таблиц:

- сводных данных сводные данные по ошибкам прогнозирования;
- параметрических ошибок прогнозирования содержит ошибки, обусловленные неточным прогнозированием последовательности ранговых параметрических распределений;
- абсолютных структурных ошибок прогнозирования ошибки, обусловленные неточным описанием явления ранговой динамики;
- абсолютных итоговых ошибок ошибки, обусловленные совместным действием параметрических и структурных ошибок;
- относительных параметрических ошибок прогнозирования отражает относительные ошибки параметрического прогноза в %;
- относительных итоговых ошибок прогнозирования отражает относительные итоговые ошибки прогнозирования в %.

| в- Ошибки прогноза с типом структурного прогноза без ранговой динамики                                                           | $\begin{array}{ c c c }\hline \quad \quad & \mathbf{x}\ \hline \end{array}$<br>-- |
|----------------------------------------------------------------------------------------------------|-----------------------------------------------------------------------------------|
| Таблица сводных данных                                                                                                    |                                                                                   |
| Таблица сводных данных<br>Таблица абсолютных параметрических ошибок.                                                             | Значение                                                                          |
| Таблица абсолютных структурных ошибок.<br>Таблица абсолютных итоговых ошибок.<br>Таблица относительных параметрических ошибок (% | 23,56<br>28,74                                                                    |
| Таблица относительных итоговых ошибок (%).                                                                                       | 24,14                                                                             |
| доля ошибок величиной > 10%                                                                                                    | 23,56                                                                             |
| Распределение структурной ошибки, %:                                                                                             |                                                                                   |
| доля нулевых ранговых отклонений, %                                                                                              | 32,76                                                                             |
| доля единичных ранговых отклонений, %                                                                                            | 31,03                                                                             |
| доля ранговых отклонений величиной 2 или 3, %                                                                                    | 24.71                                                                             |
| доля ранговых отклонений величиной >3, %                                                                                         | 11,49                                                                             |
| Распределение итоговой ошибки, %:                                                                                                |                                                                                   |
| доля ошибок величиной < 2%                                                                                                    | 19,54                                                                             |
| доля ошибок величиной от 2 до 5%                                                                                                 | 25,29                                                                             |
| доля ошибок величиной от 5 до 10%                                                                                                | 18,39                                                                             |
| доля ошибок величиной > 10%                                                                                                    | 36,78                                                                             |
| За систему в целом:                                                                                                    |                                                                                   |
| Шаг прогноза                                                                                                    | Ошибка, %                                                                         |
|                                                                                                    | 2,13                                                                              |
| 2                                                                                                    | 0.65                                                                              |
| 3                                                                                                    | 0,78                                                                              |

Рис. 14. Окно ошибок прогнозирования

Для повторения прогнозирования с другими настройками необходимо сначала нажать по кнопке «Сбросить параметры» (рис. 13) и далее выполнить проверочный прогноз уже с другими настройками.

## Примечание.

Для просмотра алгоритма прогнозирования могут быть использованы имеющиеся в папке «mcd\_luc» файлы «forec\_1.xmcd» и «forec\_2.xmcd». Эти файлы запускаются в программе Mathcad, где в качестве исходных данных используется находящийся здесь же файл «data.xls» (следует учитывать, что этот файл должен находиться в той же папке).